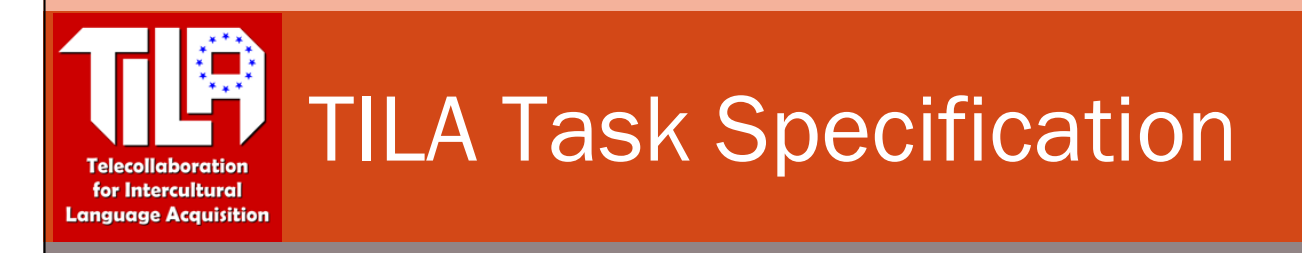

# Topic: Introductions, true or false?

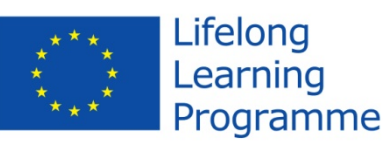

The TILA project has been funded with support from the European Commission. This publication reflects the views only of the author, and the Commission cannot be held responsible for any use which may be made of the information contained therein.

# **TILA Task Specification**

# Topic: Introductions, true or false?

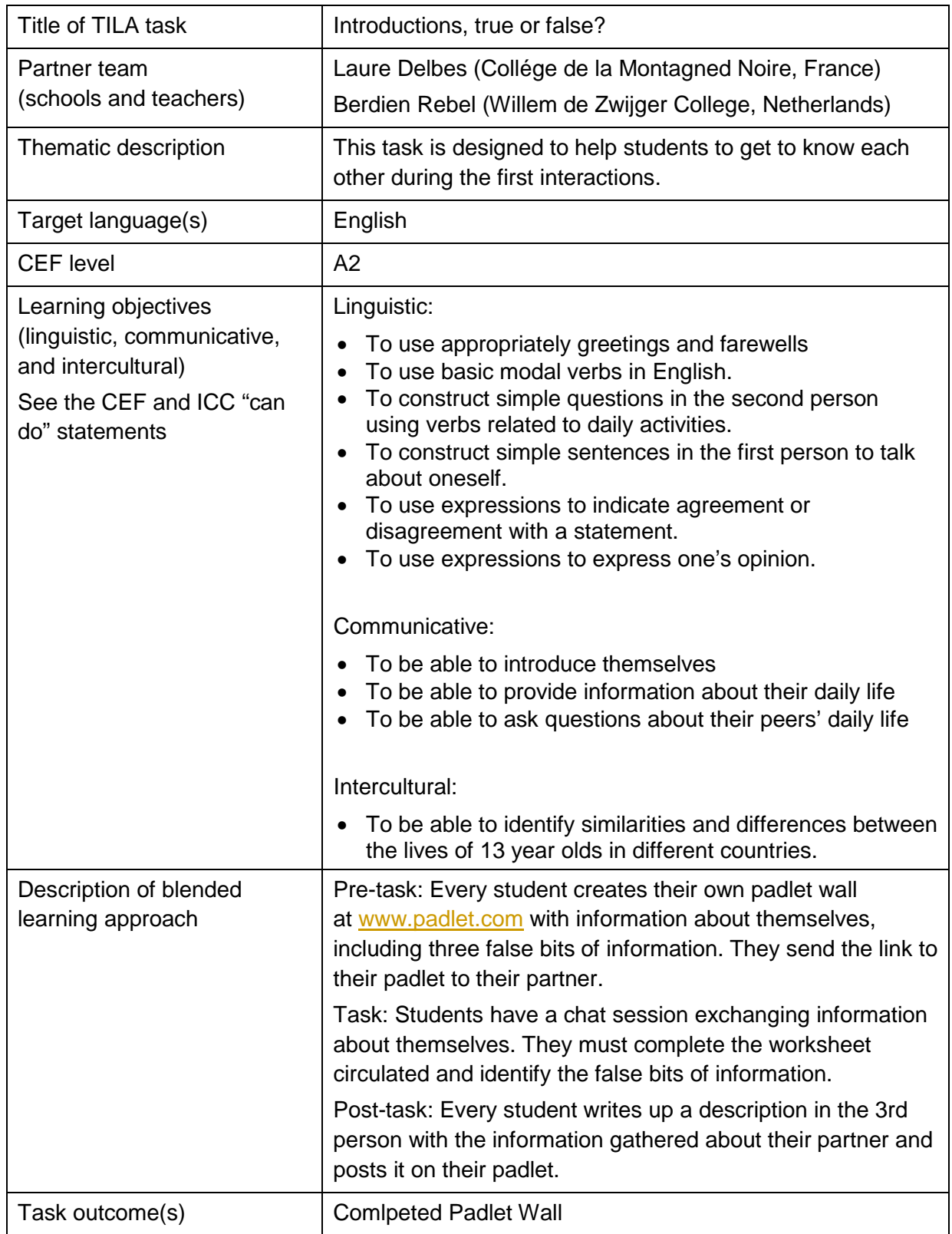

1TILA Task Specification | TILA Task Specification |

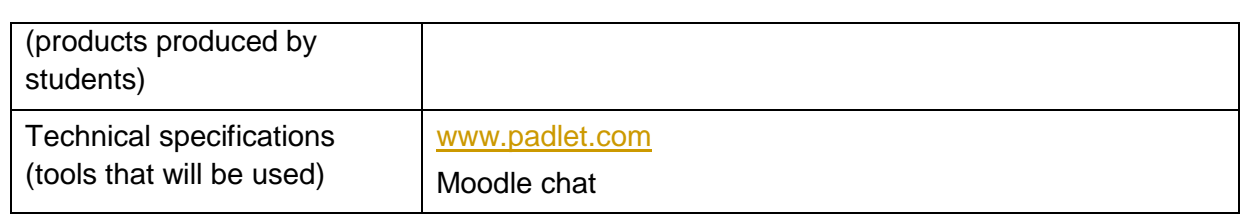

# **Preparatory Phase**

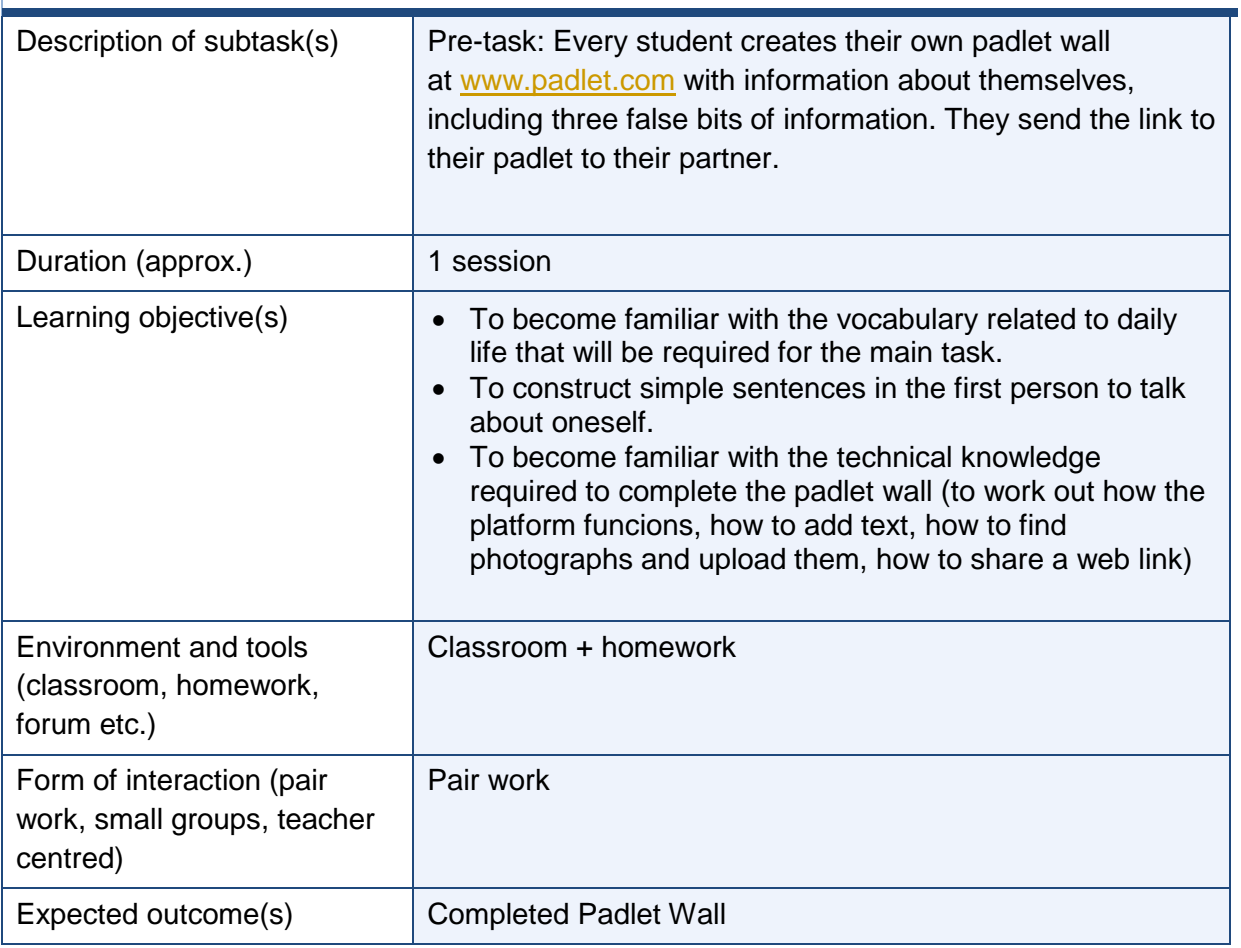

#### **Main Phase**

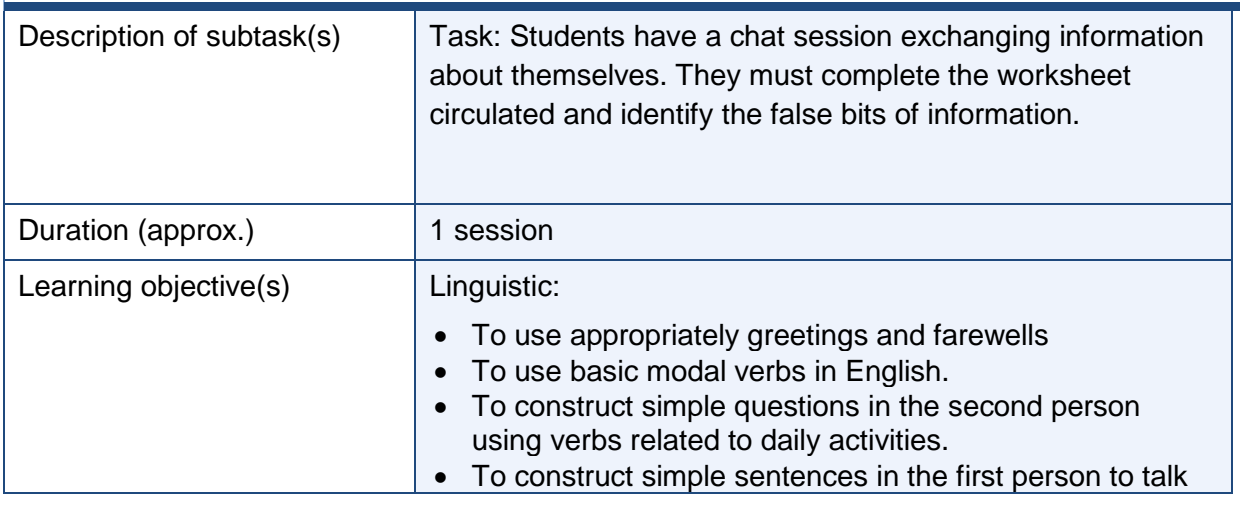

TILA Task Specification | **2TILA Task Specification** 

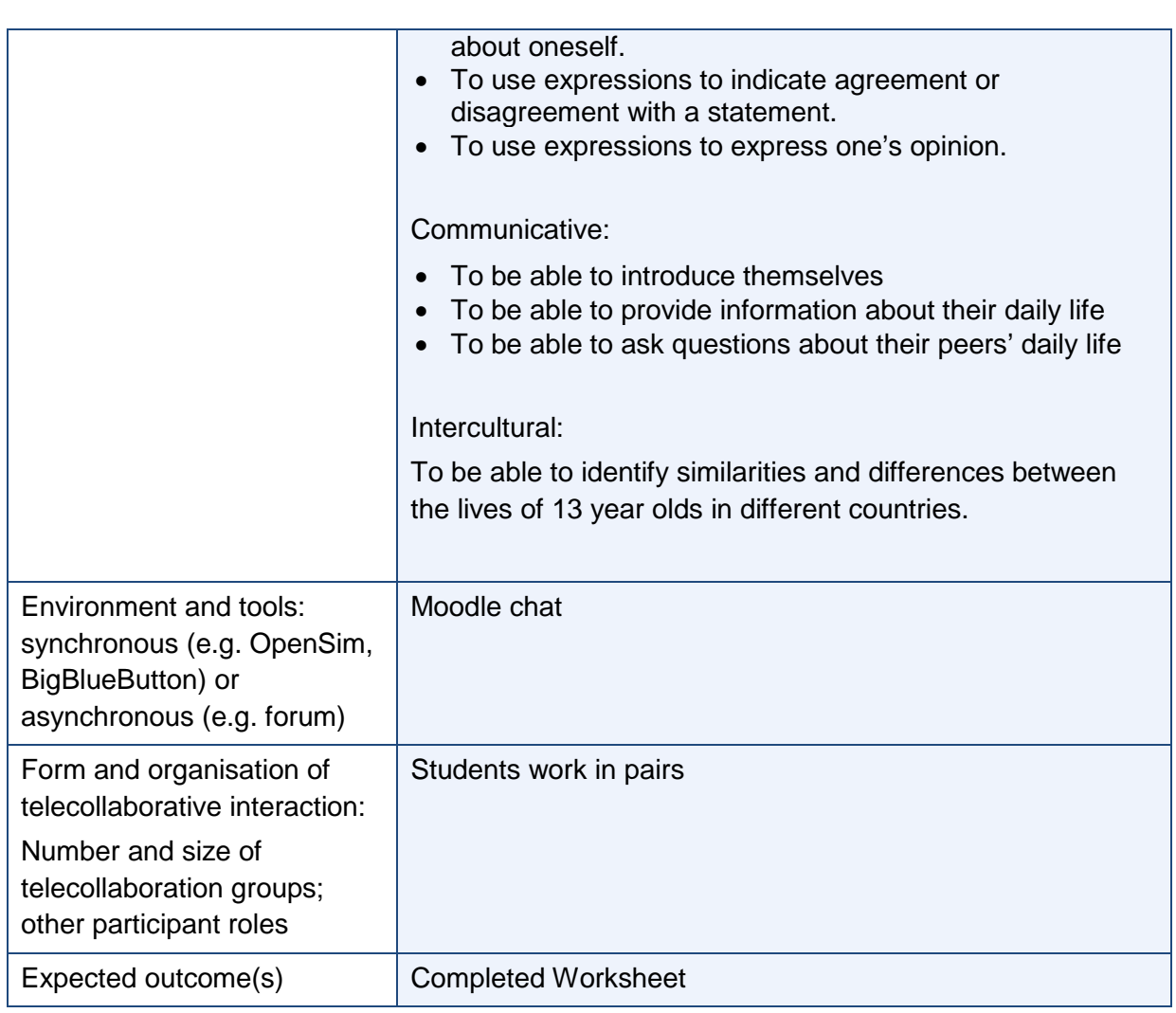

# **Post Phase**

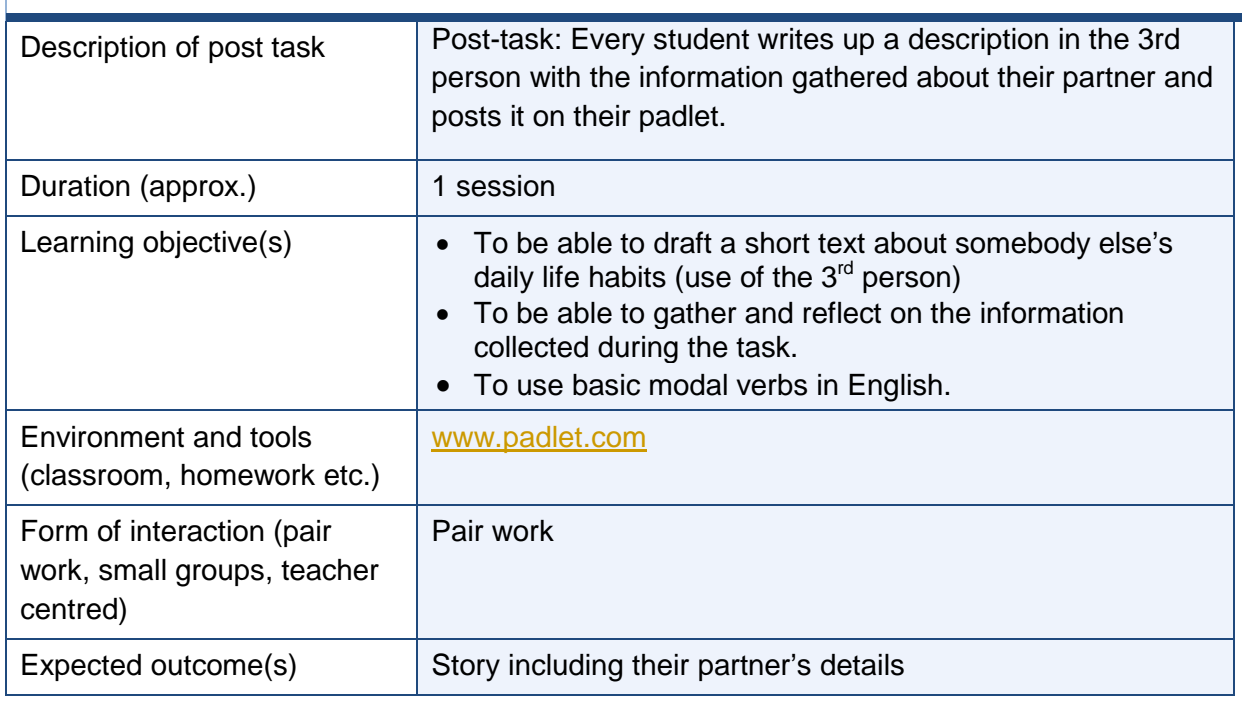

TILA Task Specification | TILA Task Specification |

# **ANNEX 1: Students' instructions (pre-task)**

## **TILA assignment – Preparatory work**

For the next chat session you are going to create a Padlet Wall. On this wall you can write or post pictures about yourself. On the wall you have to post 5 things of which two things are false. It will be the task of your partner to discover which one is incorrect.

#### Step 1:

Choose 5 things to write / show about yourself:

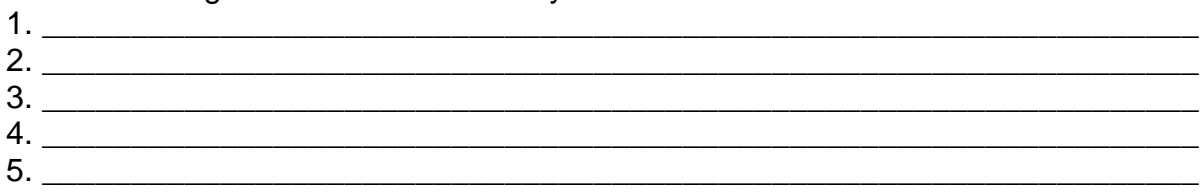

#### Step 2:

Find pictures on the Internet and prepare the texts (not too long) which you would like to post on your wall.

#### Step 3:

Go to the website<https://padlet.com/> (use the English version).

Click on 'create something' and click on 'modify this wall' (see button underneath). You can choose a background image by clicking on "Wallpaper".

Give the wall a name (i.e. your name).

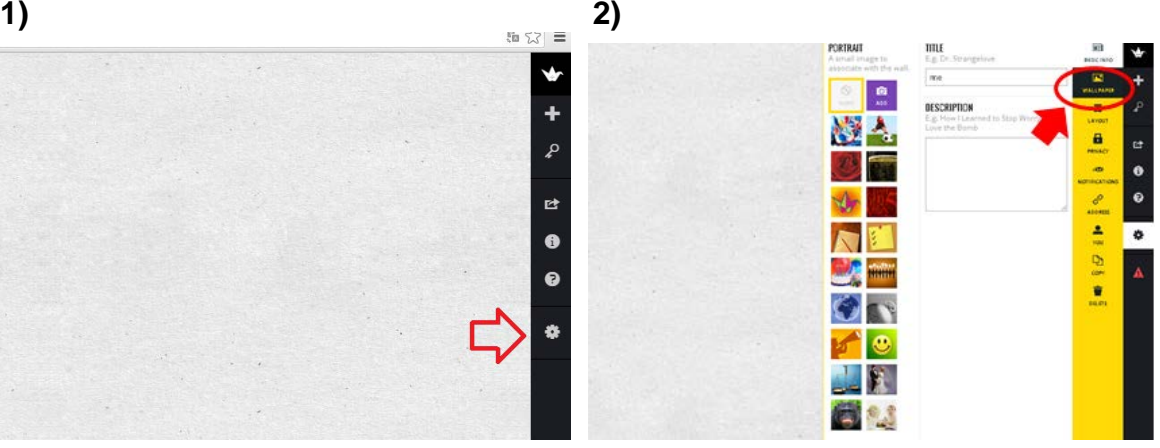

#### Step 4:

Now you can start decorating your wall! Double click anywhere on the wall and a screen will pop up where you can write or post a picture.

#### Step 5:

Make sure you copy the link of your page as you need it to share the page with your partner! Go to the [www.tilaproject.eu](http://www.tilaproject.eu/) and post your link on the wiki that you will find there (instructions on the page).

## **ANNEX 2: Students' instructions and worksheet ( main task)**

### **TILA assignment – Chat session**

During this session, you will chat with your partner and try to guess what false information he/she has included on their padlet. Here are the instructions:

Step 1: Find your partner's padlet address

- Go to [www.tilaproject.eu](http://www.tilaproject.eu/) >
- English 7 (Delbes-Rebel) >
- Task 2 "Create your padlet wall"

If your partner is Dutch, go to **"Padlet addresses (Dutch students)"**

If your partner is French, go to **"Padlet addresses (French students)"**

#### Step 2:

Go to your **Moodle chat room** and start the conversation with your partner. You will have to ask questions about the information that is on their padlet.

Here is a chart where you can write the details that you find out:

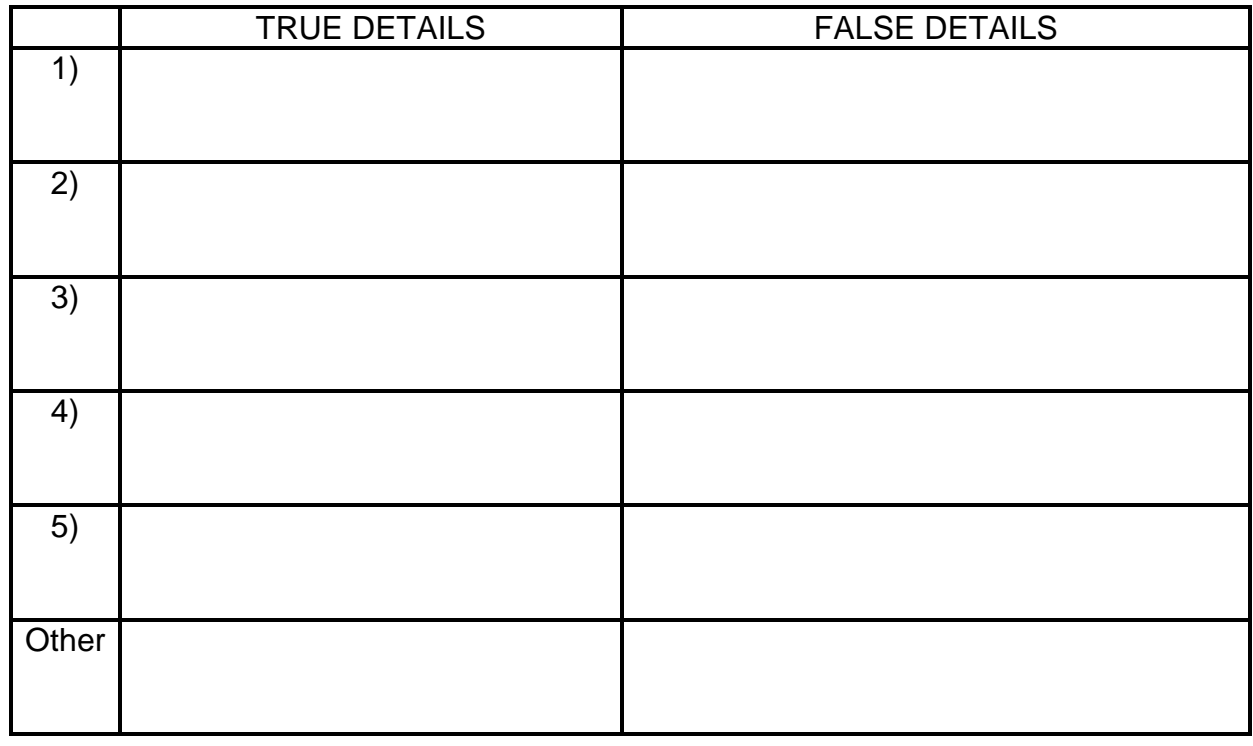

**When you are finished, remember to complete the post-task questionnaire that you will find on Moodle!**

TILA Task Specification | **TILA Task Specification** |